S.M. Hartmann GmbH 82008 Unterhaching Prager Straße 7 www.smhsoftware.de

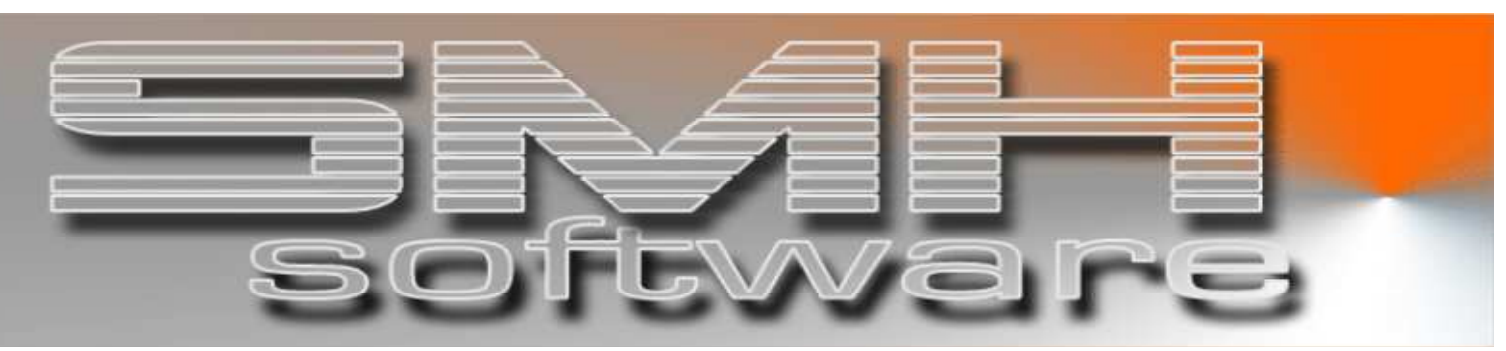

# S.M. Hartmann GmbH IT Solutions

Software für den modernen Handel

Warenwirtschaftssystem SMH-WWS/iS Version V6.0

# Benutzerhandbuch Einteilung in Module

# S.M. Hartmann GmbH IT Solutions Software für den modernen Handel

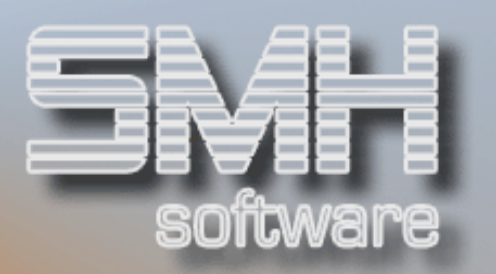

# **Inhaltsverzeichnis**

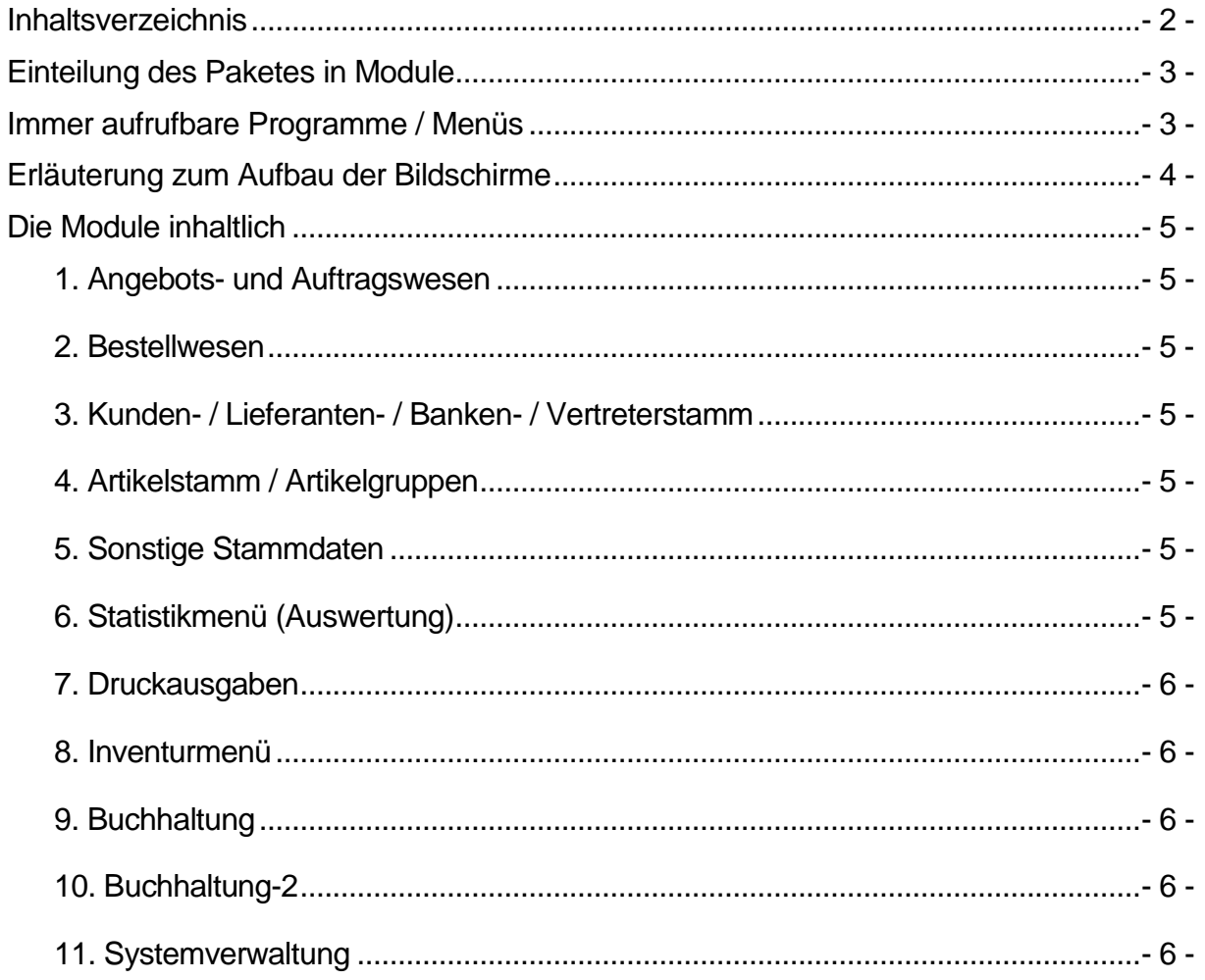

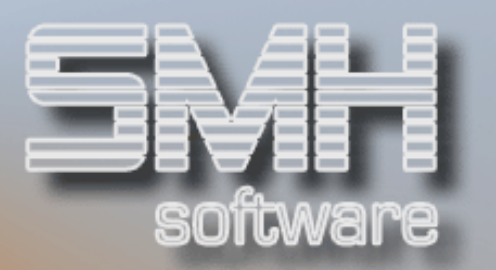

# Einteilung des Paketes in Module

Das Gesamtpaket ist in mehrere Module eingeteilt. Die Einteilung ist so vorgenommen worden, dass jeweils mit kompletten Menüs Zuordnungen zu Benutzergruppen getroffen werden können. Des weiteren ist es möglich, dass ein so genanntes Hotkey-Menü vom Benutzer selbst erstellt werden kann. Dies ermöglicht dem Benutzer zu jedem beliebigen Zeitpunkt durch Tastendruck in die von ihm gewünschten Programme zu verzweigen.

# Immer aufrufbare Programme / Menüs

In jedem dieser Module kann die Verwaltung der Benutzereinstellung für den Drucker aufgerufen werden.

Egal wo sich der Anwender befindet, über die Abruftaste (oder ECS-Taste) kann immer das selbst definierte Hotkey-Menü aufgerufen werden. Darin können Programme aus allen Modulen beliebig zusammengefasst werden.

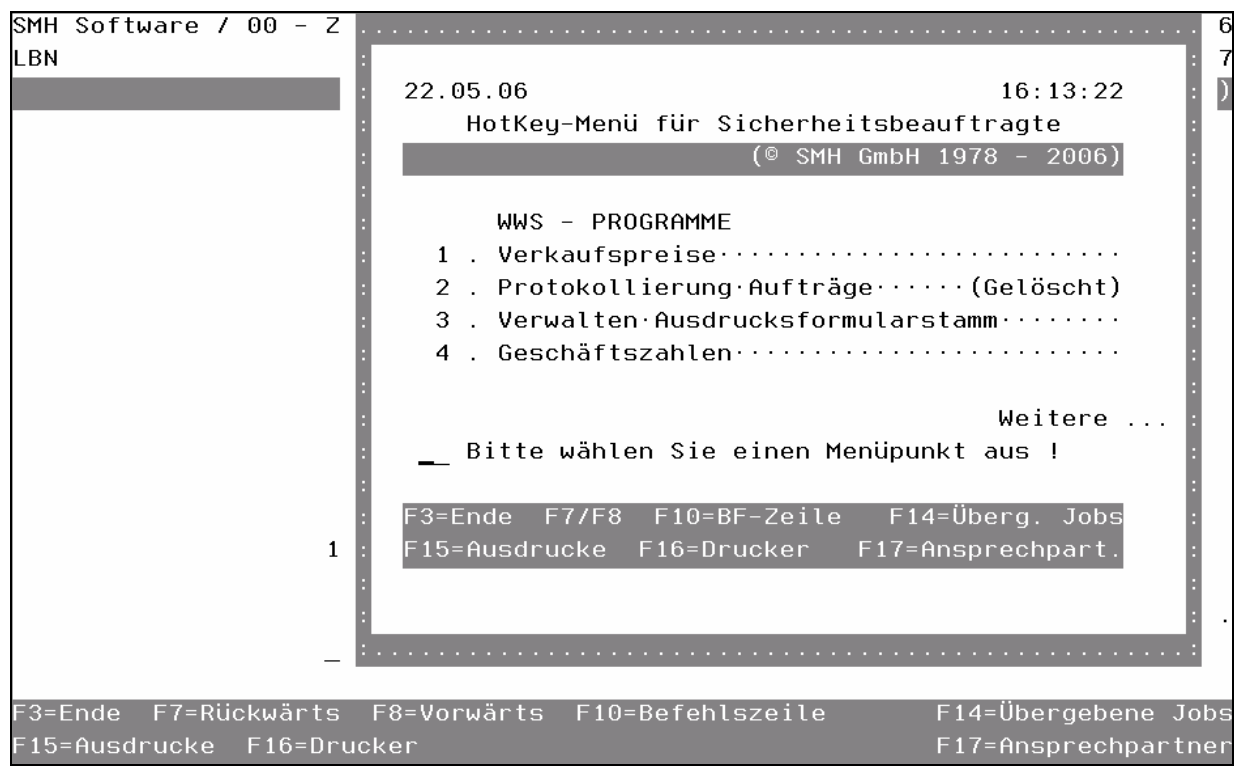

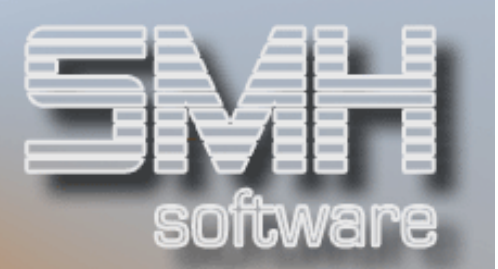

# Erläuterung zum Aufbau der Bildschirme

Die Bildschirmformate sind nach internationalem, bewährtem Aufbau dargestellt. Dies gestattet dem Anwender jeweils eine Auswahlmöglichkeit für den einzelnen Satz als auch für die Verzweigung in andere Programme.

Alle möglichen Codes im oberen Balkenbereich (blau unterlegt) können links beim jeweiligen einzelnen Satz eingegeben werden. Drei Grundsätzliche Arten sind zu unterscheiden: a) Anzeigen b) Bearbeiten c) Löschen.

Der untere Block (grün unterlegt) läßt Verzweigungen und Bearbeitungsmöglichkeiten zu. Hier muss jeweils die entsprechende Funktionstaste gedrückt werden.

Bei einer Tastatur 5250 sind 24 Funktionstasten zur Verfügung, hier muss jeweils nur die Funktionstaste mit der entsprechenden Nummer gedrückt werden. Handelt es sich um eine PC-Eingabetastatur so stehen nur 12 Funktionstasten zur Verfügung. Wenn eine Funktionstaste von F13 bis F24 gewünscht wird, so hat der Anwender zeitgleich die Hochstelltaste zu bedienen. Damit entsprechen die Tasten F1-F12 den Tasten F13-F24

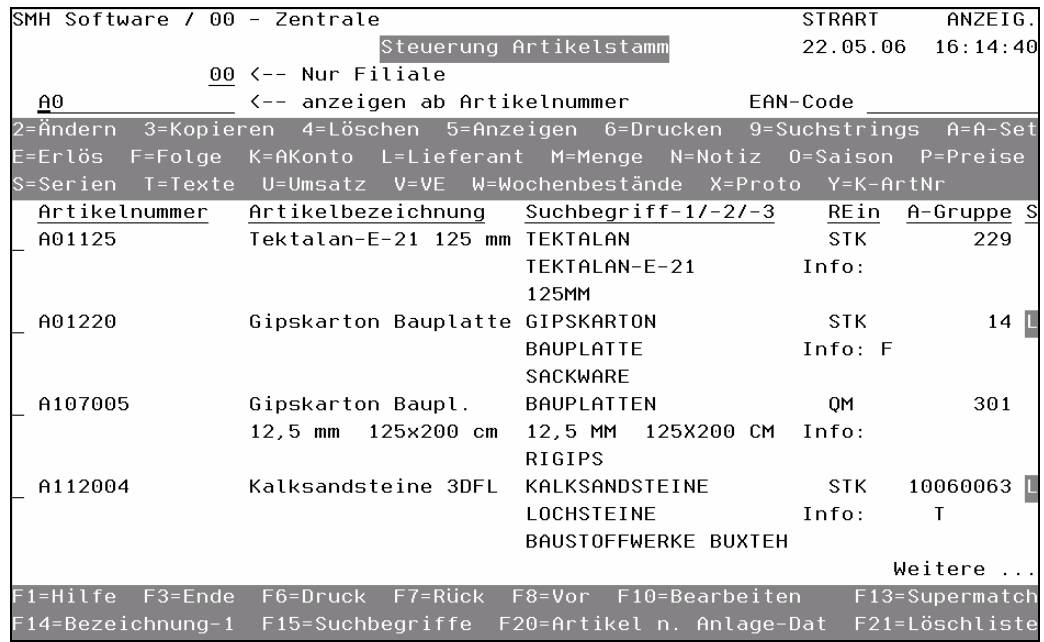

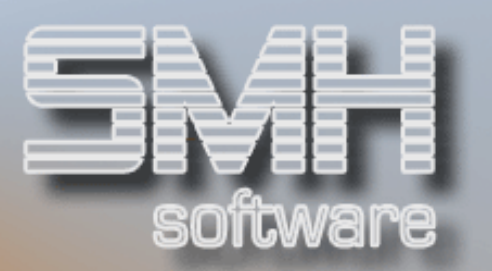

# Die Module inhaltlich

#### 1. Angebots- und Auftragswesen

Alle mit dem Angebots- und Auftragswesen zusammenhängenden Programme (bis hin zu den Rechnungen) sind unter diesem Menüpunkt zusammengestellt. Ebenfalls ist hier die Preisauskunft, Eigenentnahme und die Lieferung an andere Filialen und deren Abrechnung zu finden.

#### 2. Bestellwesen

Hier finden Alles vom Bestellvorschlag, über Bestellungen beim Lieferanten bis zum Wareneingang und der Rechnungskontrolle.

Weiterhin sind unter dieser Rubrik die Lagerumbuchungen und die Bestellungen aus anderen Filialen verankert.

#### 3. Kunden- / Lieferanten- / Banken- / Vertreterstamm

Das SMH Paket hat einen zentralen Adressenstamm. Dieser Adressenstamm kann alle Adressen aufnehmen. Falls eine neue Kategorie an Adressen aufgenommen werden sollte, ist lediglich im Statusfeld ein anderes Kennzeichen zu setzen.

#### 4. Artikelstamm / Artikelgruppen

Alle mit dem Artikelstamm zusammenhängenden Informationen können unter diesem Menüpunkt aufgerufen werden. Dies gilt auch für Filialen, der Zuordnung von logischen und physischen Lägern als auch Lagerplätzen, Chargen u.ä.. Auch die Preisänderungen sind hier zu finden.

#### 5. Sonstige Stammdaten

Unter dieser Rubrik werden alle restlichen, erforderlichen Stammdaten zusammengefaßt, wie z.B. Textbausteine, Steuersätze, Gebühren, Zahlungsbedingungen, etc..

#### 6. Statistikmenü (Auswertung)

Unter diesem Menüpunkt sind alle Statistiken, die am Bildschirm angezeigt werden können, zusammengefaßt. Dies gilt sowohl für Umsätze nach innen als auch nach außen. Damit sind gemeint die Umsätze der Debitoren, Kreditoren, Artikel etc., sowie Frachten, Lagerinformationen und Rohgewinndarstellungen. Zusätzlich gibt es diverse Hitlisten.

# S.M. Hartmann GmbH IT Solutions Software für den modernen Handel

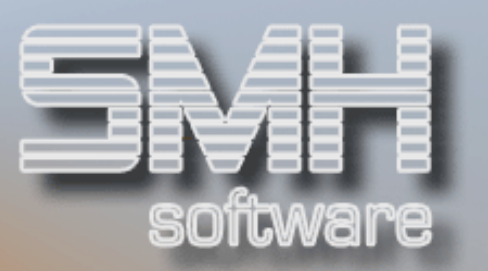

#### 7. Druckausgaben

Hier sind alle Druckausgaben zusammengefaßt. Ausnahmen sind, die aus der Praxis heraus gewünschten Änderungen, und bestimmte Druckausgaben, die in anderen Menüpunkten untergebracht sind (z.B. Formulare wie Lieferscheine etc.). Im wesentlichen handelt es sich bei den Druckausgaben um verschiedene Listen des Artikelstammes, der Preise, der Lieferanten, der Rabatte, Sonderpreise, Projektpreise und Stichtagsbezogene Listen.

#### 8. Inventurmenü

Im Inventurmenü sind alle für die Erfassung und Bearbeitung der Inventur erforderlichen Programme zusammengefaßt. Dies beginnt mit Programmen zum Löschen der alten Inventurdaten, über das Erstellen von unterschiedlichen Inventurerfassungslisten, bis hin zum Ändern der Inventurmengen, Erstellung der nötigen Listen und die automatische permanente Inventur. Die Übertragung der Inventurdifferenzen in den laufenden Geschäftsbetrieb ist ebenfalls enthalten.

#### 9. Buchhaltung

Sie gelangen hier in die SMH-Finanzbuchhaltung.

#### 10. Buchhaltung-2

Dieses Menü enthält alle Verknüpfungen zur SMH-Finanzbuchhaltung, die im SMH-Warenwirtschaftssystem nötig sind.

Unter diesem Menüpunkt können z.B. alle Kontenzuordnungen erfasst werden. Desweiteren werden hier die Übernahmen der Daten in die SMH-Finanzbuchhaltung aufgerufen.

#### 11. Systemverwaltung

In diesem Menü wird die Parameterisierung des gesamten Systems gesteuert. Aus Sicherheitsgründen ist es von vornherein nur für bestimmte Benutzer zugänglich. Hier können Sie z.B. eigene Menüs anlegen, Menüs zuordnen, Formulare verwalten,

Parameter für die Programmabläufe setzen, etc..

Desweiteren sind hier die vielseitigen Protokollierungen und Reorganisationen des Datenbestandes zu finden.